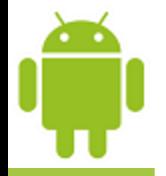

# **Lesson 12**

# **Persistence: Files & Preferences**

**Victor Matos** Cleveland State University

Portions of this page are reproduced from work created and [shared by Google](http://code.google.com/policies.html) and used according to terms described in the [Creative Commons 3.0 Attribution License.](http://creativecommons.org/licenses/by/3.0/)

#### **Android Files**

**Persistence** is a strategy that allows the reusing of volatile objects and other data items by storing them Into a permanent storage system such as disk files and databases.

File IO management in Android includes –among others- the familiar IO Java classes: Streams, Scanner, PrintWriter, and so on.

Permanent files can be stored *internally* in the device's main memory (usually small, but not volatile) or *externally* in the much larger SD card.

Files stored in the device's memory, share space with other application's resources such as code, icons, pictures, music, etc.

Internal files are called: **Resource Files** or **Embedded Files.** 

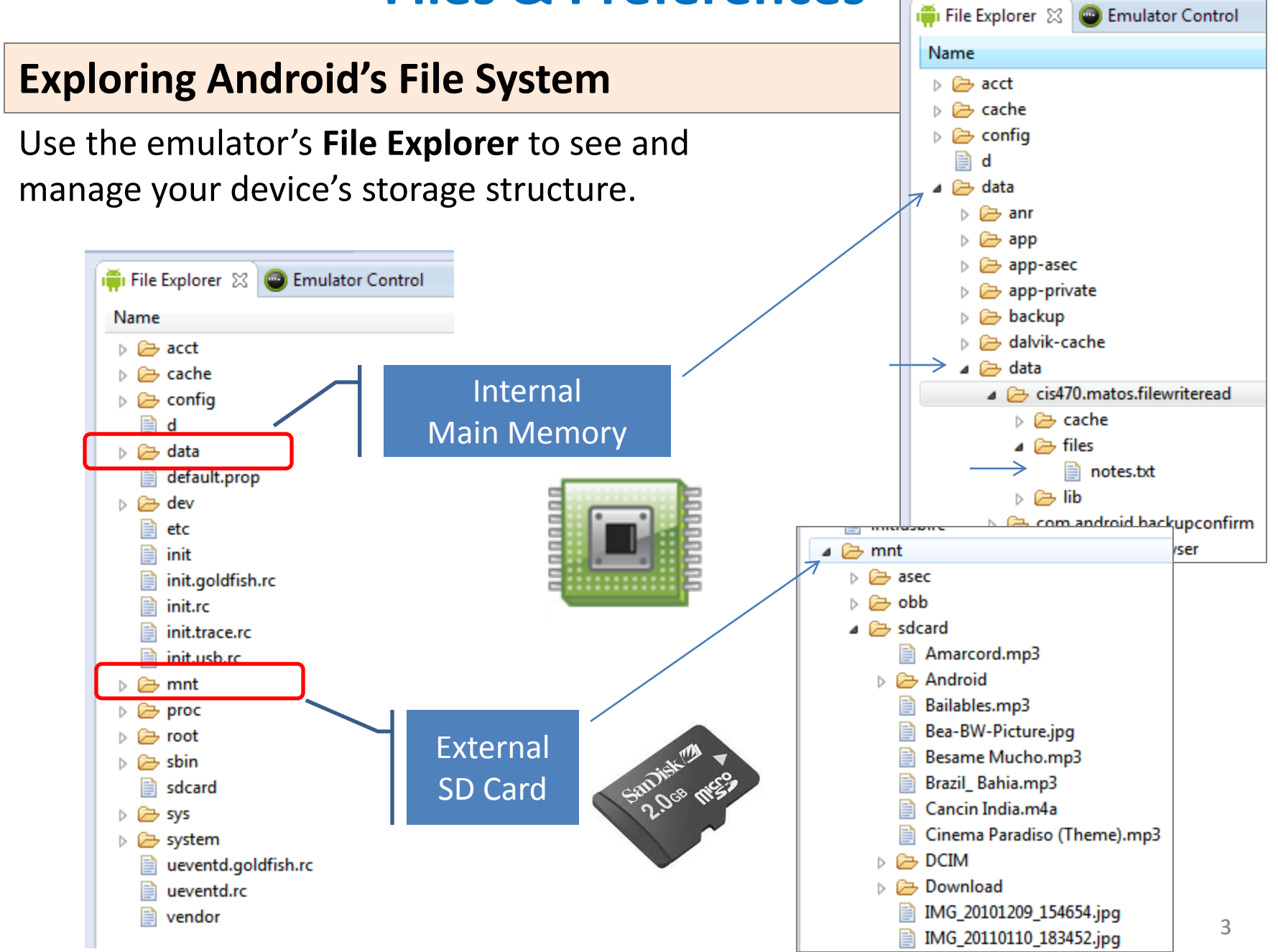

#### **Choosing a Persistent Environment**

Your permanent data storage destination is usually determined by parameters such as:

- size (small/large),
- location (internal/external),
- accessibility (private/public).

Depending of your situation the following options are available:

- **1. Shared Preferences** Store private primitive data in *key-value* pairs.
- 
- **2. Internal Storage** Store private data on the device's main memory.
- **3. External Storage** Store public data on the shared external storage.
	- **4. SQLite Databases** Store structured data in a private/public database.
	- **5. Network Connection** Store data on the web.

#### **Shared Preferences**

**SharedPreferences** files are good for handling a handful of Items. Data in this type of container is saved as <**Key, Value**> pairs where the *key* is a string and its associated *value* must be a primitive data type.

This class is functionally similar to Java Maps, however; unlike Maps they are *permanent*.

Data is stored in the device's internal main memory.

*PREFERENCES are typically used to keep state information and shared data among several activities of an application.*

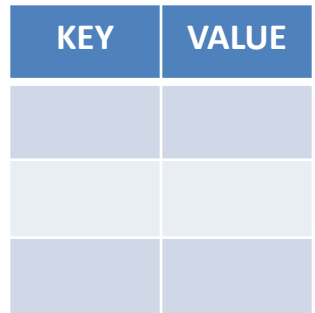

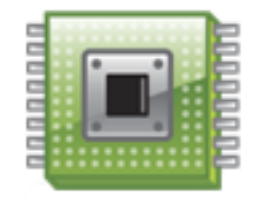

### **Shared Preferences**

### **Using Preferences API calls**

Each of the Preference mutator methods carries a typed-value content that can be manipulated by an *editor* that allows *putXxx… and getXxx…* commands to place data in and out of the Preference container.

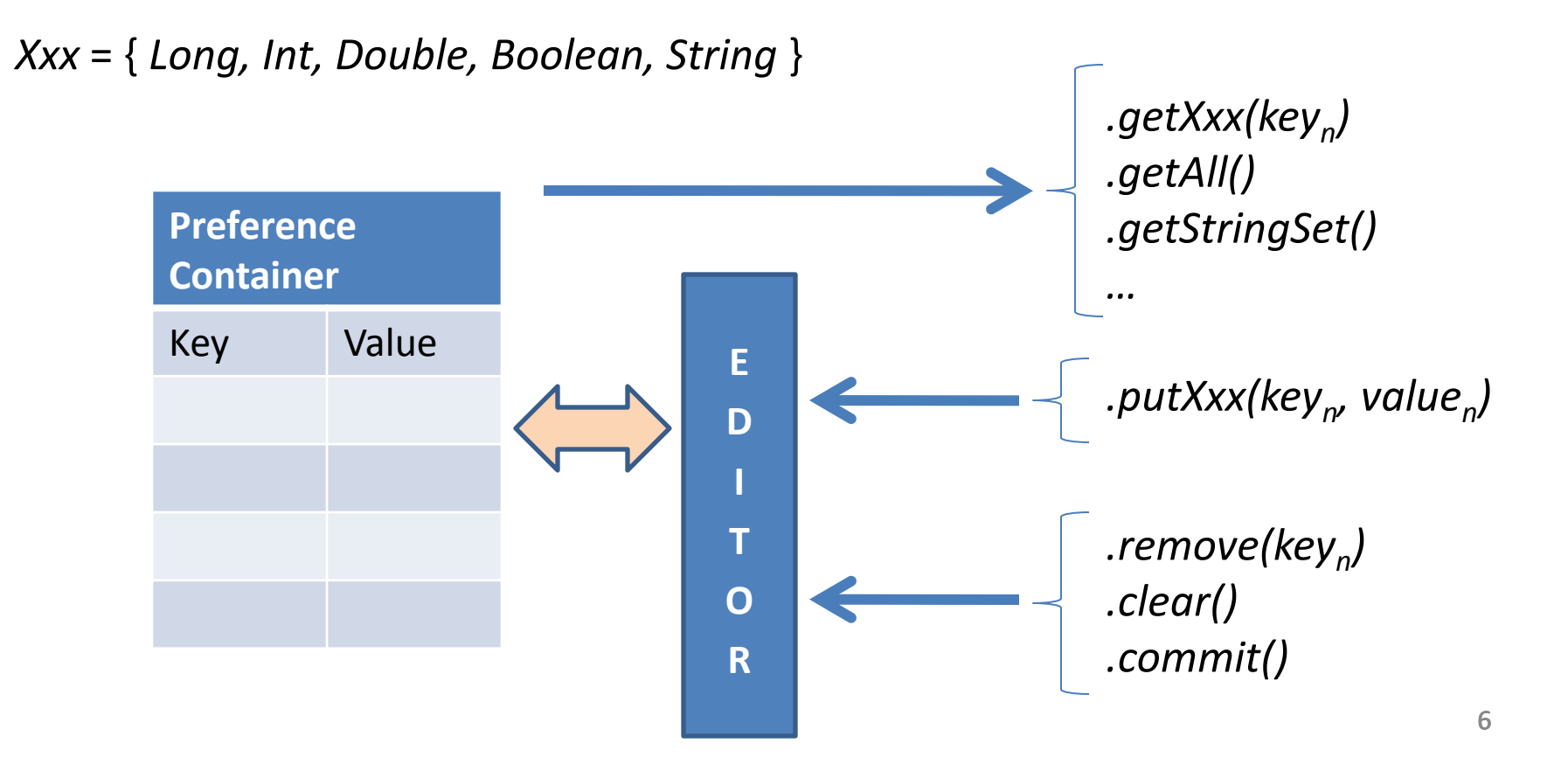

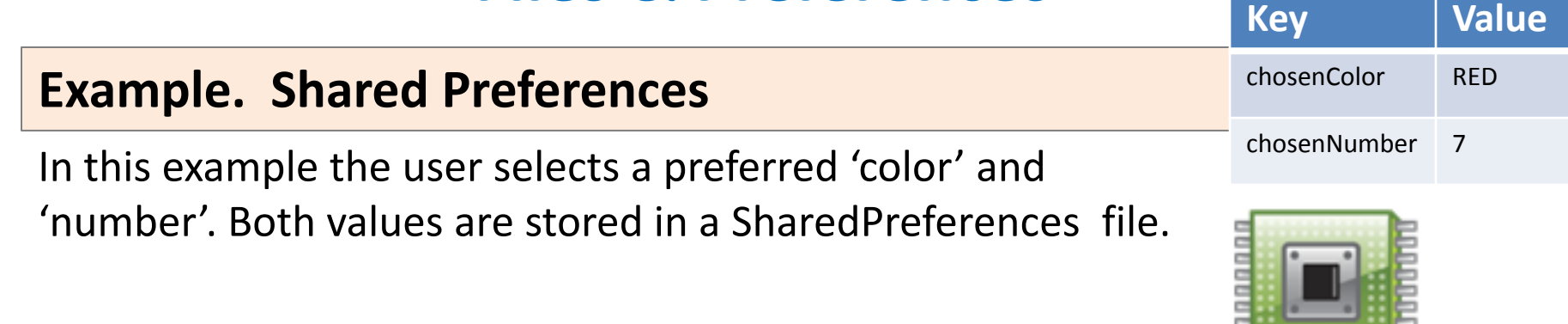

```
private void usingPreferences(){
      // Save data in a SharedPreferences container
      // We need an Editor object to make preference changes.
      SharedPreferences myPrefs = getSharedPreferences("my_preferred_choices", 
                                                          Activity.MODE_PRIVATE);
      SharedPreferences.Editor editor = myPrefs.edit();
               editor.putString("chosenColor", "RED");
               editor.putInt("chosenNumber", 7 );
      editor.commit();
       // retrieving data from SharedPreferences container (apply default if needed)
      String favoriteColor = myPrefs.getString("chosenColor", "BLACK");
       int favoriteNumber = myPrefs.getInt("chosenNumber", 11 );
    }
1
2
3
```
#### **Shared Preferences. Example - Comments**

- 1. The method getSharedPreferences(…) creates (or retrieves) a table called *my\_preferred\_choices* file, using the default *MODE\_PRIVATE*  access. Under this access mode only the calling application can operate on the file.
- 2. A SharedPreferences editor is needed to make any changes on the file. For instance editor.putString("chosenColor", "**RED**") creates(or updates) the key "chosenColor" and assigns to it the value "RED". All editing actions must be explicitly committed for the file to be updated.
- 3. The method **getXXX(…)** is used to extract a value for a given key. If no key exists for the supplied name, the method uses the designated default value. For instance myPrefs.getString("chosenColor", "**BLACK**") looks into the file *myPrefs* for the key "chosenColor" to returns its value, however if the key is not found it returns the default value "BLACK".

#### **Shared Preferences. Example - Comments**

SharedPreference containers are saved as XML files in the application's internal memory space. The path to a preference files is **/data/data/packageName/shared\_prefs/filename.** 

For instance in this example we have:

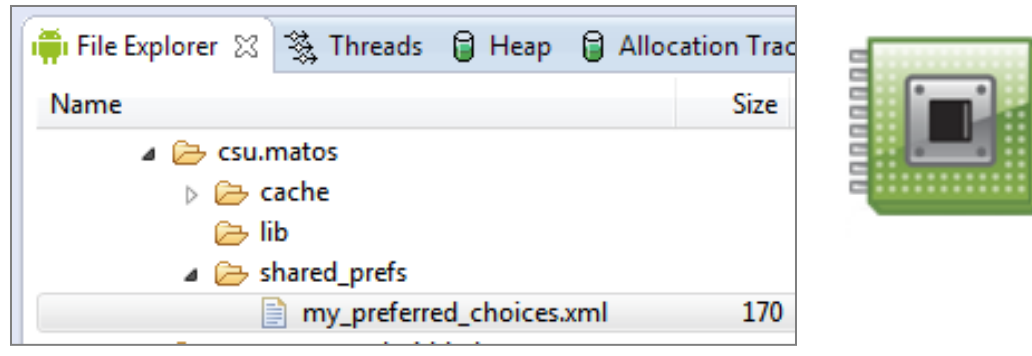

If you pull the file from the device, you will see the following

```
<?xml version="1.0" encoding="UTF-8" standalone="true"?>
- <map><string name="favorite_color">#ff0000ff</string>
     <int name="favorite_number" value="101"/>
 </map>
```
### **Internal Storage.** Reading an Internal Resource File

An Android application may include resource elements such as those in:

```
res/drawable , res/raw, res/menu, res/style, etc.
```
Resources could be accessed through the **.getResources(…)** method. The method's argument is the ID assigned by Android to the element in the R resource file. For example:

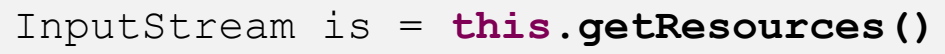

.openRawResource(R.raw.*my\_text\_file*);

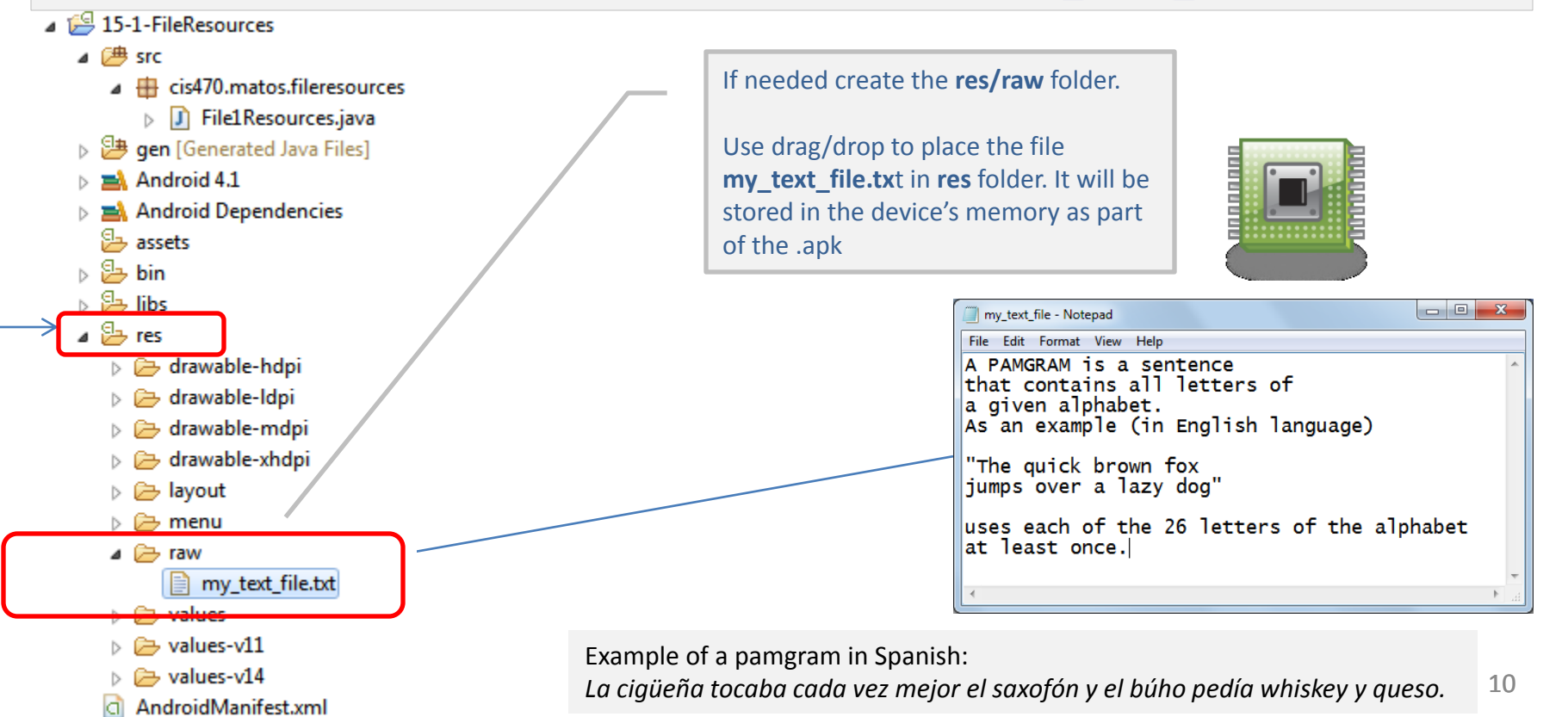

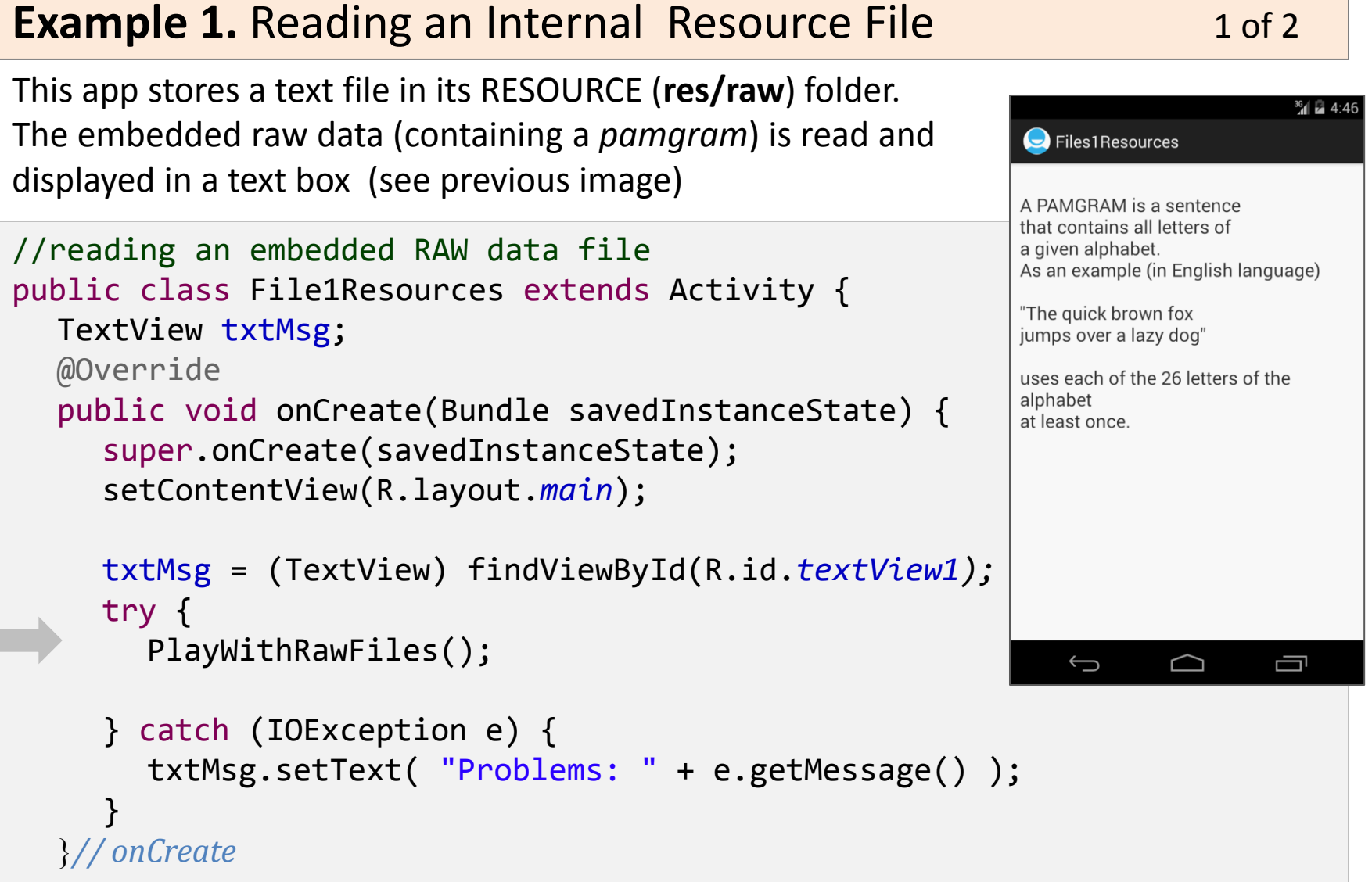

### **Example 1.** Reading an Internal Resource File 2 of 2

Reading an embedded file containing lines of text.

```
public void PlayWithRawFiles() throws IOException { 
     String str="";
     StringBuffer buf = new StringBuffer();
  int fileResourceId = R.raw.my_text_file;
     InputStream is = this.getResources().openRawResource(fileResourceId);
   BufferedReader reader = new BufferedReader(new
                                  InputStreamReader(is) );
     if (is!=null) {
       while ((str = reader.readLine()) != null) {
          buf.append(str + "\n" );
           }
      }
     reader.close();
     is.close();
     txtMsg.setText( buf.toString() );
    }// PlayWithRawFiles
  } // File1Resources
1
2
3
```
#### **Example1 - Comments**

- 1. A **raw file** is an arbitrary dataset stored in its original raw format (such as .docx, pdf, gif, jpeg, etc). Raw files can be accessed through an *InputStream* acting on a *R.raw.filename* resource entity*.*  **CAUTION**: *Android requires resource file names to be in lowercase form.*
- 2. The expression **getResources()**.openRawResource(fileResourceId) creates an InputStream object that sends the bytes from the selected resource file to an input buffer. If the resource file is not found it raises a *NotFoundException* condition.
- 3. A *BufferedReader* object is responsible for extracting lines from the input buffer and assembling a string which finally will be shown to the user in a textbox. Protocol expects that conventional IO housekeeping operations should be issued to close the reader and stream objects.

### **Example 2.** Reading /Writing an Internal Resource File 1 of 6

In this example an application exposes a GUI on which the user enters a few lines of data. The app collects the input lines and **writes** them to a persistent **internal data file.**

Next time the application is executed the *Resource File* will be **read** and its data will be shown on the UI.

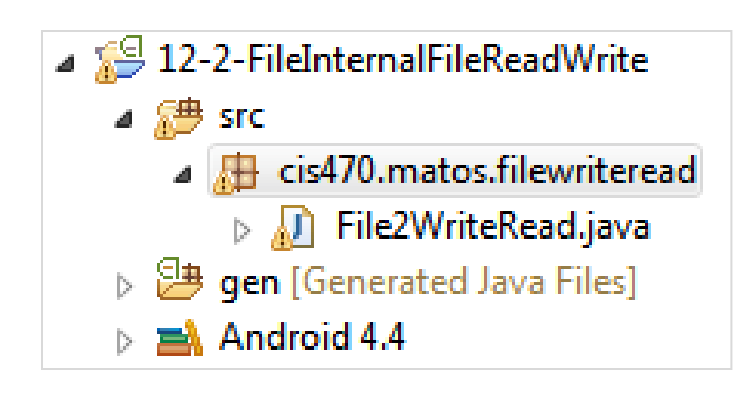

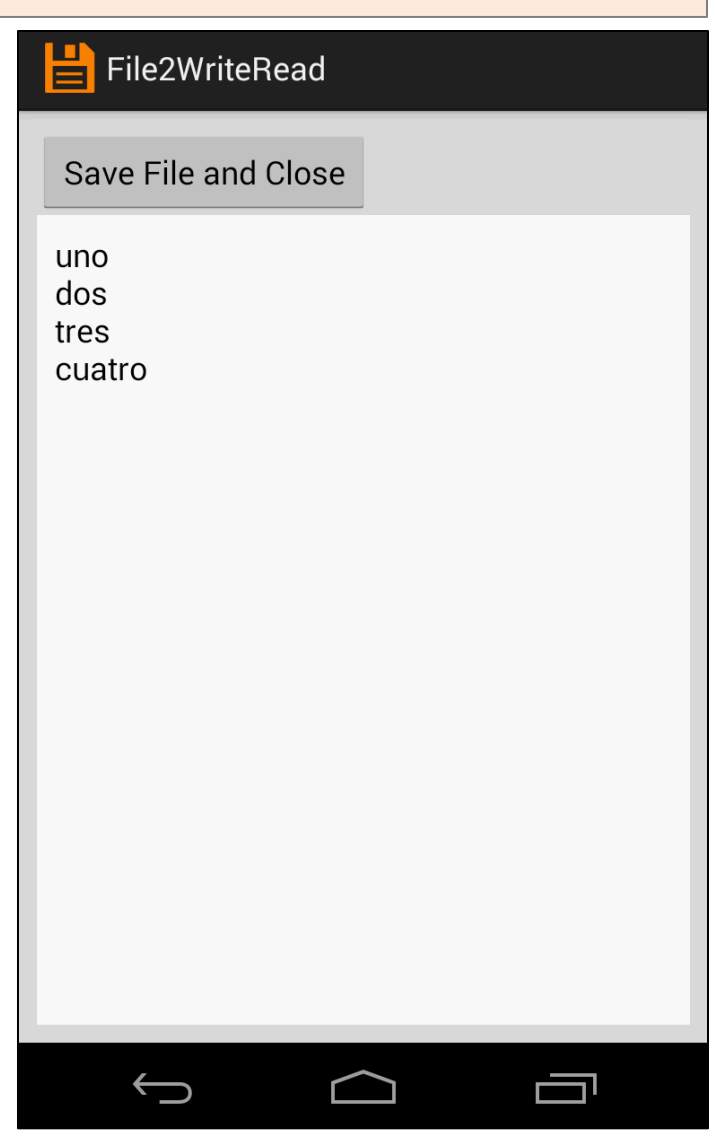

#### **Example 2.** Reading /Writing an Internal Resource File 2 of 6

The *internal resource file* (notes.txt) is private and cannot be seen by other apps residing in main memory.

uno

dos

tres

In our example the files **notes.txt** is stored in the phone's internal memory under the name:

**/data/data/cis470.matos.fileresources/files/notes.txt**

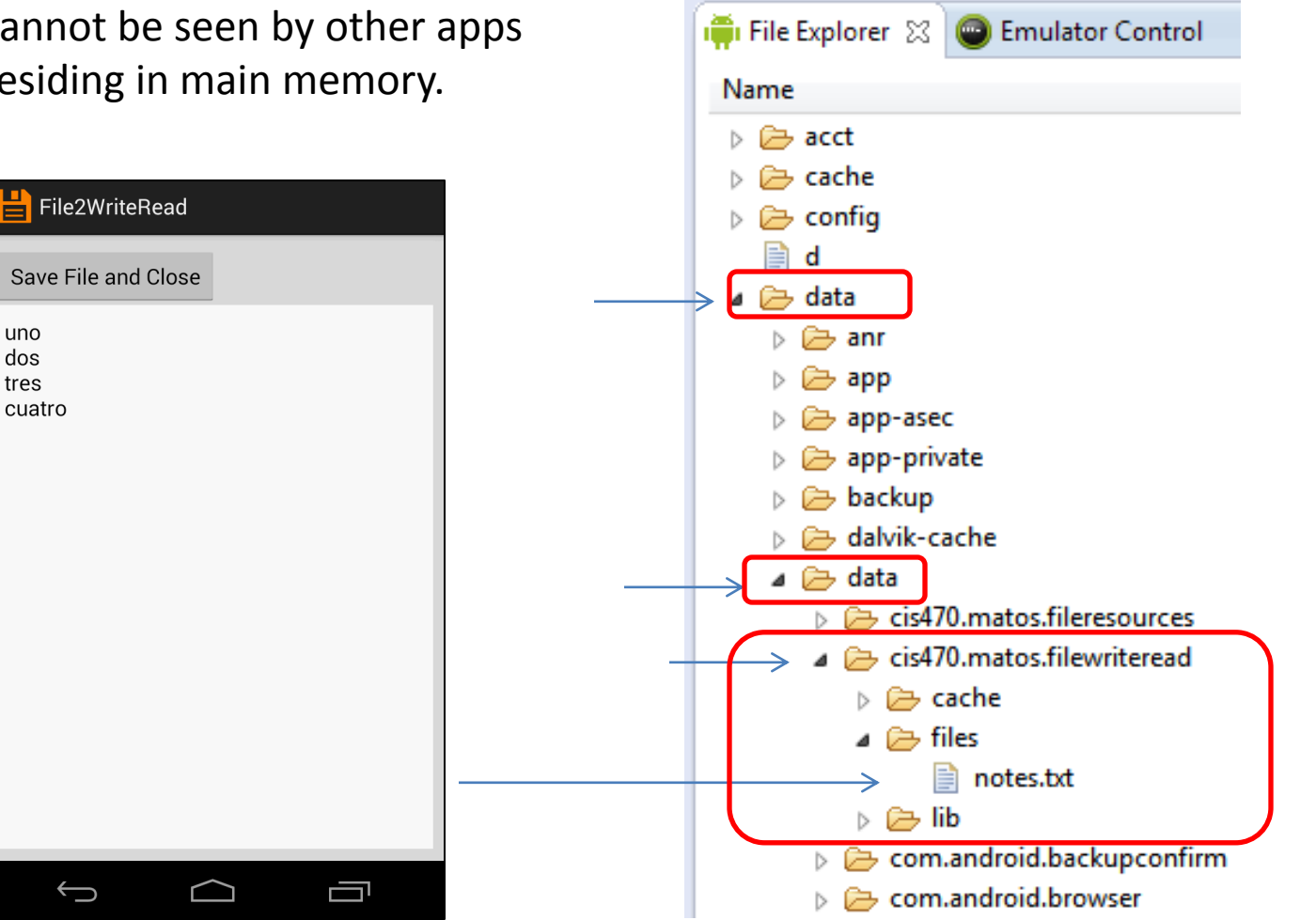

#### **Example 2.** Reading /Writing an Internal Resource File 3 of 6

```
<?xml version="1.0" encoding="utf-8"?>
<LinearLayout xmlns:android="http://schemas.android.com/apk/res/android"
     android:layout_width="match_parent" 
                                                                   File2WriteRead
     android:layout_height="match_parent"
                                                                 Save File and Close
     android:background="#ffdddddd"
     android:padding="10dp"
                                                                 uno
                                                                 dos
     android:orientation="vertical" >
                                                                 tres
                                                                 cuatro
     <Button android:id="@+id/btnFinish"
         android:layout_width="wrap_content" 
         android:layout_height="wrap_content"
          android:padding="10dp"
         android:text=" Save File and Close " />
     <EditText
         android:id="@+id/txtMsg"
         android:layout_width="match_parent" 
         android:layout_height="match_parent"
         android:padding="10dp"
         android:background="#ffffffff"
                                                                                   Ē
                                                                    \hookrightarrow android:gravity="top"
         android:hint="Enter some lines of data here..." />
```
</LinearLayout>

#### **Example 2.** Reading /Writing an Internal Resource File 4 of 6

```
public class File2WriteRead extends Activity {
  private final static String FILE_NAME = "notes.txt";
  private EditText txtMsg;
  @Override
  public void onCreate(Bundle icicle) {
     super.onCreate(icicle);
     setContentView(R.layout.main);
     txtMsg = (EditText) findViewById(R.id.txtMsg);
     // deleteFile(); //keep for debugging
     Button btnFinish = (Button) findViewById(R.id.btnFinish);
     btnFinish.setOnClickListener(new Button.OnClickListener() {
        public void onClick(View v) {
           finish();
        }
     });
  }// onCreate
```
### **Example 2.** Reading /Writing an Internal Resource File 5 of 6

```
public void onStart() {
 super.onStart();
 try {
   InputStream inputStream = openFileInput(FILE_NAME);
   if (inputStream != null) {
     BufferedReader reader = new BufferedReader(new
                                InputStreamReader(inputStream));
     String str = "";
     StringBuffer stringBuffer = new StringBuffer();
     while ((str = reader.readLine()) != null) {
      stringBuffer.append(str + "\n");
     }
     inputStream.close();
     txtMsg.setText(stringBuffer.toString());
   }
 } 
 catch ( Exception ex ) {
   Toast.makeText(CONTEXT, ex.getMessage() , 1).show();
 }
\frac{1}{8}// onStart 18
```
1

#### **Example 2.** Reading /Writing an Internal Resource File 6 of 6

```
public void onPause() {
  super.onPause();
  try {
     OutputStreamWriter out = new OutputStreamWriter(
                                     openFileOutput(FILE_NAME, 0));
     out.write(txtMsg.getText().toString());
     out.close();
  } catch (Throwable t) {
     txtMsg.setText( t.getMessage() );
   }
}// onPause
```
**3**

```
private void deleteFile() {
  String path = "/data/data/cis470.matos.filewriteread/files/" + FILE_NAME;
  File f1 = new File(path);
  Toast.makeText(getApplicationContext(), "Exists?" + f1.exists() , 1).show();
  boolean success = f1.delete();
  if (!success){
     Toast.makeText(getApplicationContext(), "Delete op. failed.", 1).show();
  }else{
     Toast.makeText(getApplicationContext(), "File deleted.", 1).show();
   }
}
```
#### **Example2 - Comments**

- 1. The expression **openFileInput**(*FILE\_NAME*) opens a private file linked to this *Context's* application package for reading. This is an alternative to the method getResources().openRawResource(fileResourceId) discussed in the previous example.
- 2. A *BufferedReader* object moves data line by line from the input file to a textbox. After the buffer is emptied the data sources are closed.
- 3. An *OutputStreamWriter* takes the data entered by the user and send this stream to an internal file. The method **openFileOutput()** opens a private file for writing and creates the file if it doesn't already exist. The file's path is: **/data/data/packageName/FileName**
- 4. You may delete an existing resource file using conventional .delete() method.

#### **Reading /Writing External SD Files**

SD cards offer the advantage of a *much larger capacity* as well as *portability.*

Many devices allow SD cards to be easily removed and reused in another device.

SD cards are ideal for keeping your collection of music, picture, ebooks, and video files.

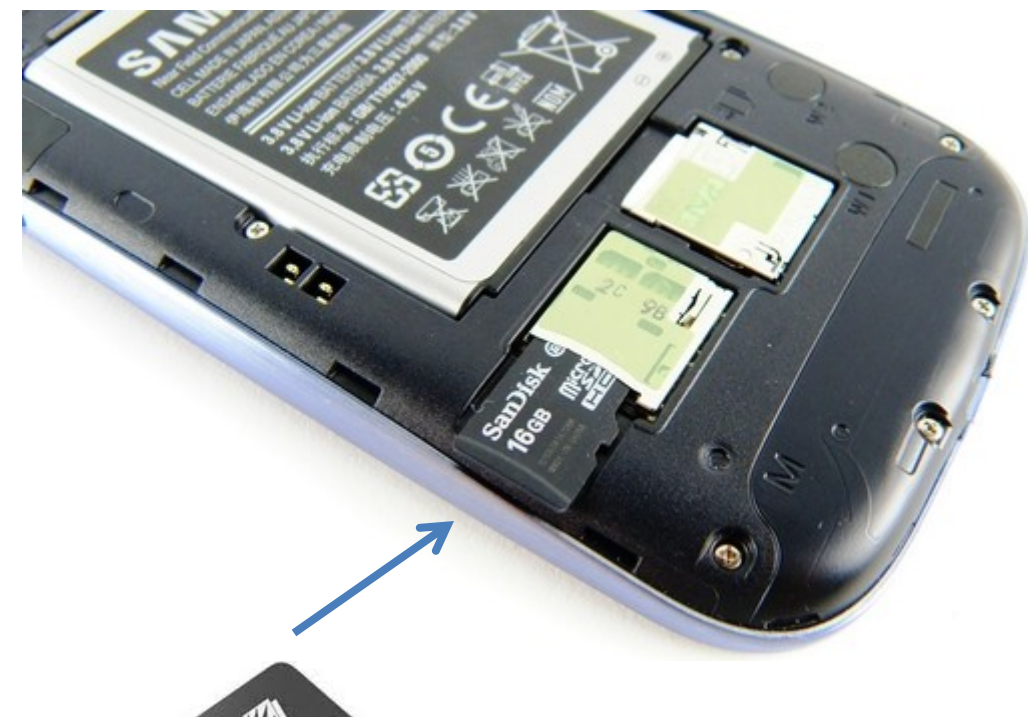

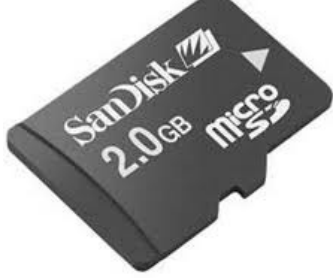

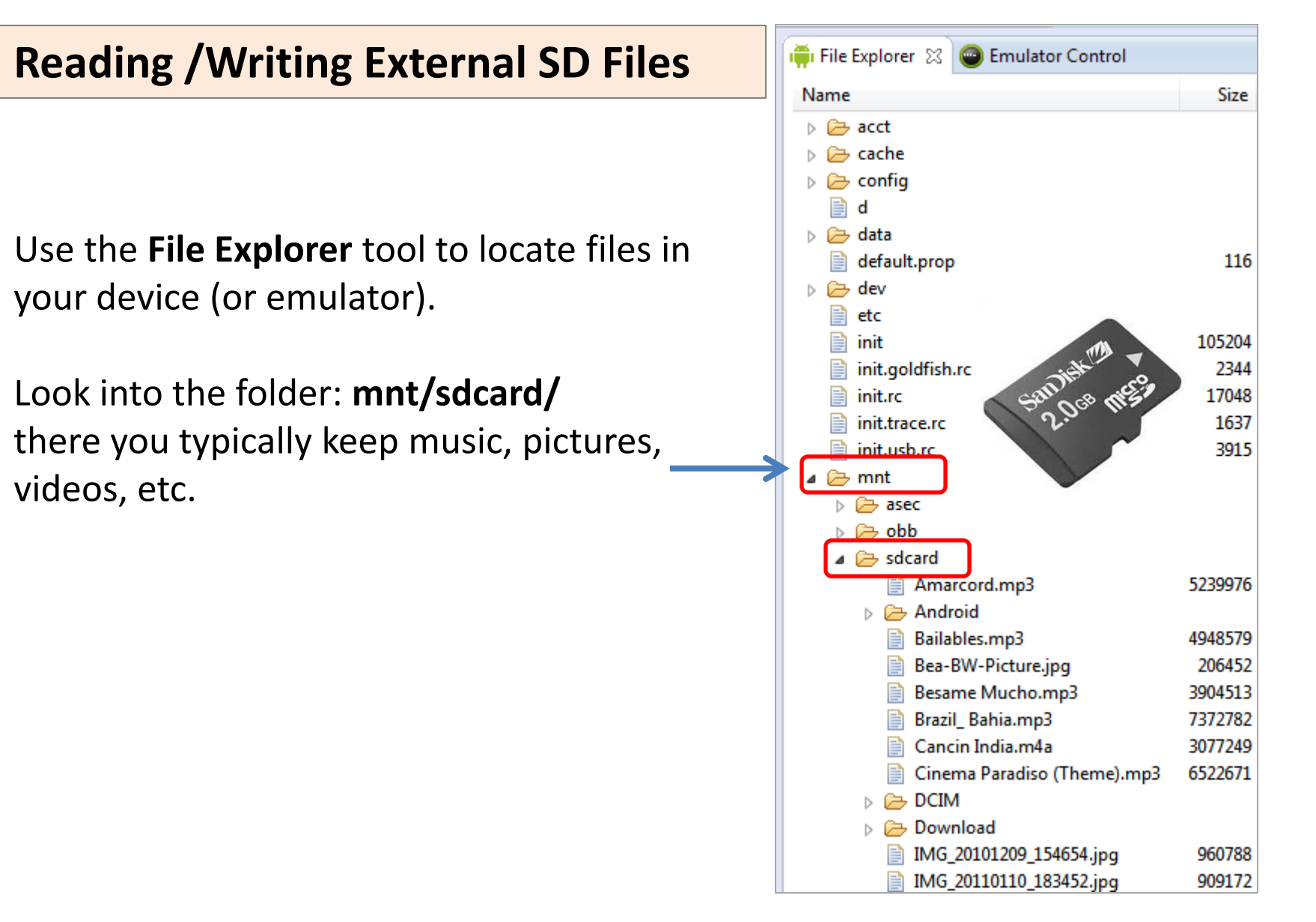

### **Reading /Writing External SD Files**

Although you may use the specific path to an SD file, such as:

#### **mnt/sdcard/mysdfile.txt**

it is a better practice to determine the SD location as suggested below

String sdPath = Environment.getExternalStorageDirectory().getAbsolutePath() ;

#### **WARNING**

When you deal with external files you need to request permission to read and write to the SD card. Add the following clauses to your AndroidManifest.xml

<uses-permission android:name=*"android.permission.READ\_EXTERNAL\_STORAGE"/>*

<uses-permission android:name=*"android.permission.WRITE\_EXTERNAL\_STORAGE"/>*

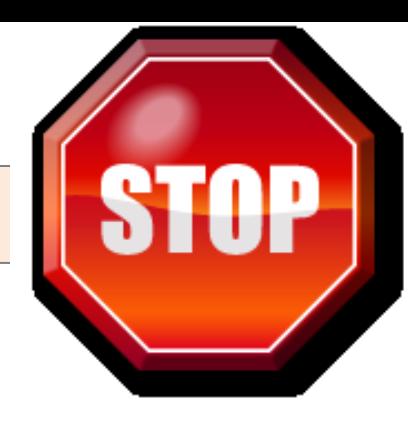

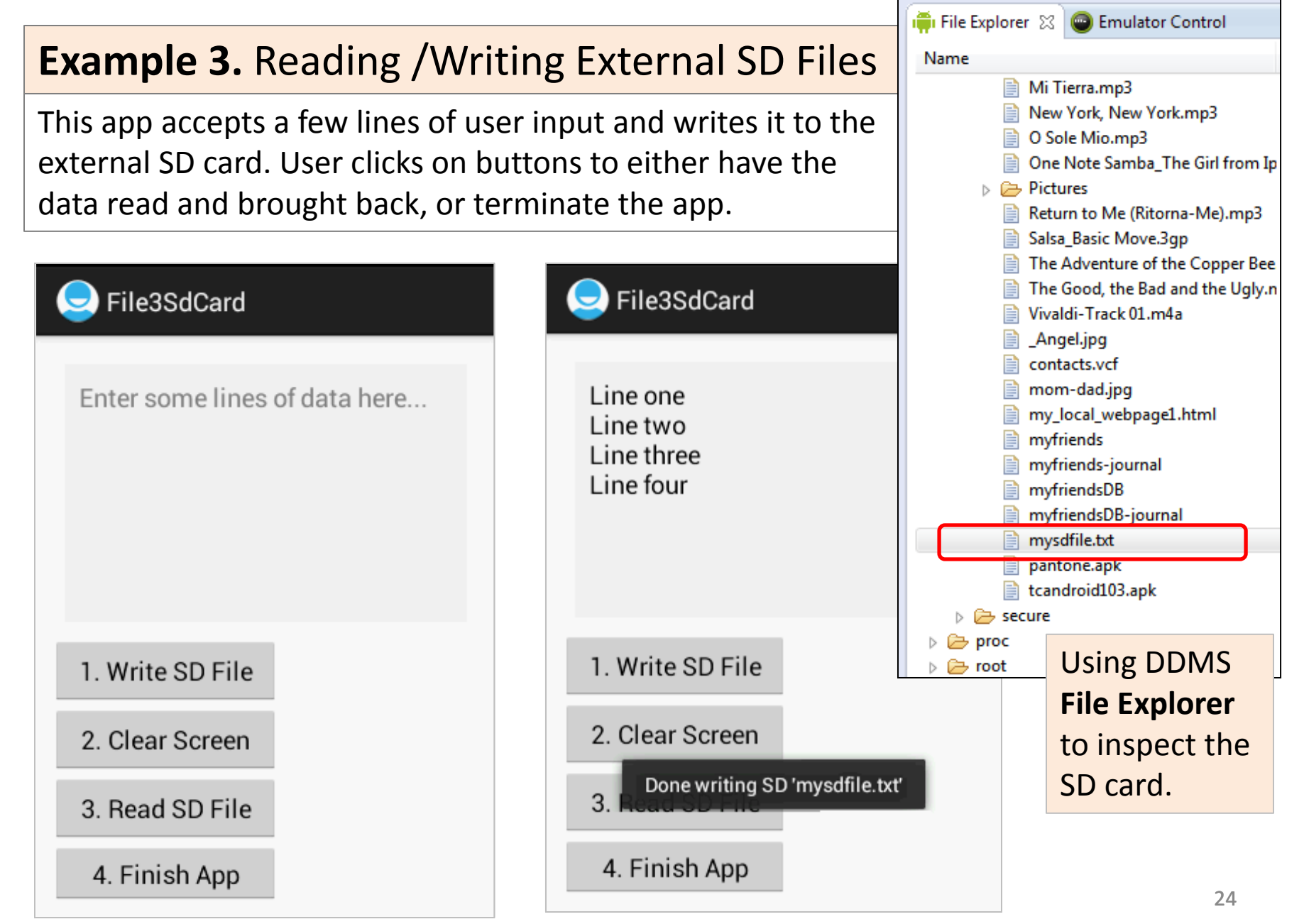

### **Example 3.** Reading /Writing External SD Files

#### **Layout**

```
<?xml version="1.0" encoding="utf-8"?>
<LinearLayout
xmlns:android="http://schemas.android.com/apk/res/android"
     android:id="@+id/widget28"
     android:padding="10dp"
     android:layout_width="match_parent"
     android:layout_height="match_parent"
     android:orientation="vertical" >
     <EditText
         android:id="@+id/txtData"
         android:layout_width="match_parent"
         android:layout_height="180dp"
         android:layout_margin="10dp"
         android:background="#55dddddd"
         android:padding="10dp"
         android:gravity="top"
         android:hint=
        "Enter some lines of data here..."
         android:textSize="18sp" />
     <Button
         android:id="@+id/btnWriteSDFile"
         android:layout_width="160dp"
         android:layout_height="wrap_content"
         android:text="1. Write SD File" />
```
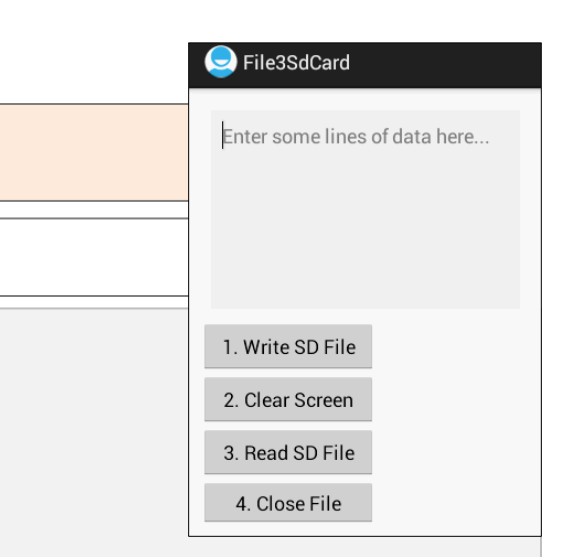

#### <Button

 android:id=*"@+id/btnClearScreen"* android:layout\_width=*"160dp"* android:layout\_height=*"wrap\_content"* android:text=*"2. Clear Screen" />*

#### <Button

 android:id=*"@+id/btnReadSDFile"* android:layout\_width=*"160dp"* android:layout\_height=*"wrap\_content"* android:text=*"3. Read SD File" />*

#### <Button

 android:id=*"@+id/btnFinish"* android:layout\_width=*"160dp"* android:layout\_height=*"wrap\_content"* android:text=*"4. Finish App" />*

```
</LinearLayout>
```
### **Example 3. Reading /Writing External SD Files** 1 of 4

```
public class File3SdCard extends Activity {
  // GUI controls
  private EditText txtData;
  private Button btnWriteSDFile;
  private Button btnReadSDFile;
  private Button btnClearScreen;
  private Button btnClose;
  private String mySdPath;
  @Override
  public void onCreate(Bundle savedInstanceState) {
     super.onCreate(savedInstanceState);
     setContentView(R.layout.main);
     // find SD card absolute location
```

```
mySdPath = Environment.getExternalStorageDirectory().getAbsolutePath();
```

```
// bind GUI elements to local controls
txtData = (EditText) findViewById(R.id.txtData);
txtData.setHint("Enter some lines of data here...");
```
### **Example 3. Reading /Writing External SD Files** 2 of 4

```
btnWriteSDFile = (Button) findViewById(R.id.btnWriteSDFile);
btnWriteSDFile.setOnClickListener(new OnClickListener() {
 @Override
 public void onClick(View v) {
   // WRITE on SD card file data taken from the text box
   try {
     File myFile = new File(mySdPath + "/mysdfile.txt");
     OutputStreamWriter myOutWriter = new OutputStreamWriter(
                                        new FileOutputStream(myFile));
     myOutWriter.append(txtData.getText());
     myOutWriter.close();
     Toast.makeText(getBaseContext(),
         "Done writing SD 'mysdfile.txt'",
         Toast.LENGTH_SHORT).show();
   } catch (Exception e) {
     Toast.makeText(getBaseContext(), e.getMessage(),
         Toast.LENGTH_SHORT).show();
   }
 }// onClick
}); // btnWriteSDFile
```
#### **Example 3. Reading /Writing External SD Files** 3 of 4

```
btnReadSDFile = (Button) findViewById(R.id.btnReadSDFile);
btnReadSDFile.setOnClickListener(new OnClickListener() {
 @Override
 public void onClick(View v) {
   // READ data from SD card show it in the text box
   try {
     BufferedReader myReader = new BufferedReader(
                                new InputStreamReader(
                                new FileInputStream(
                                new File(mySdPath + "/mysdfile.txt"))));
     String aDataRow = "";
     String aBuffer = "";
     while ((aDataRow = myReader.readLine()) != null) {
       aBuffer += aDataRow + "\n";
     }
     txtData.setText(aBuffer);
     myReader.close();
     Toast.makeText(getApplicationContext(),
         "Done reading SD 'mysdfile.txt'", Toast.LENGTH_SHORT).show();
   } catch (Exception e) {
     Toast.makeText(getApplicationContext(), e.getMessage(),
        Toast.LENGTH_SHORT).show();
   }
 }// onClick
\rbrace); // btnReadSDFile _{28}
```
### **Example 3. Reading /Writing External SD Files** 4 of 4

```
btnClearScreen = (Button) findViewById(R.id.btnClearScreen);
     btnClearScreen.setOnClickListener(new OnClickListener() {
        @Override
        public void onClick(View v) {
           // clear text box
           txtData.setText("");
        }
     }); // btnClearScreen
     btnClose = (Button) findViewById(R.id.btnFinish);
     btnClose.setOnClickListener(new OnClickListener() {
        @Override
        public void onClick(View v) {
           // terminate app
           Toast.makeText(getApplicationContext(),
                 "Adios...", Toast.LENGTH_SHORT).show();
           finish();
        }
     }); // btnClose
  }// onCreate
}// File3SdCard
```
#### **Example 4.** Using Scanner/PrintWriter on External SD Files 1 of 3

In this example we use the Scanner and PrintWriter classes. Scanners are useful for dissecting formatted input into simple **tokens**. *Whitespace* markers separate the tokens, which could be translated according to their data type.

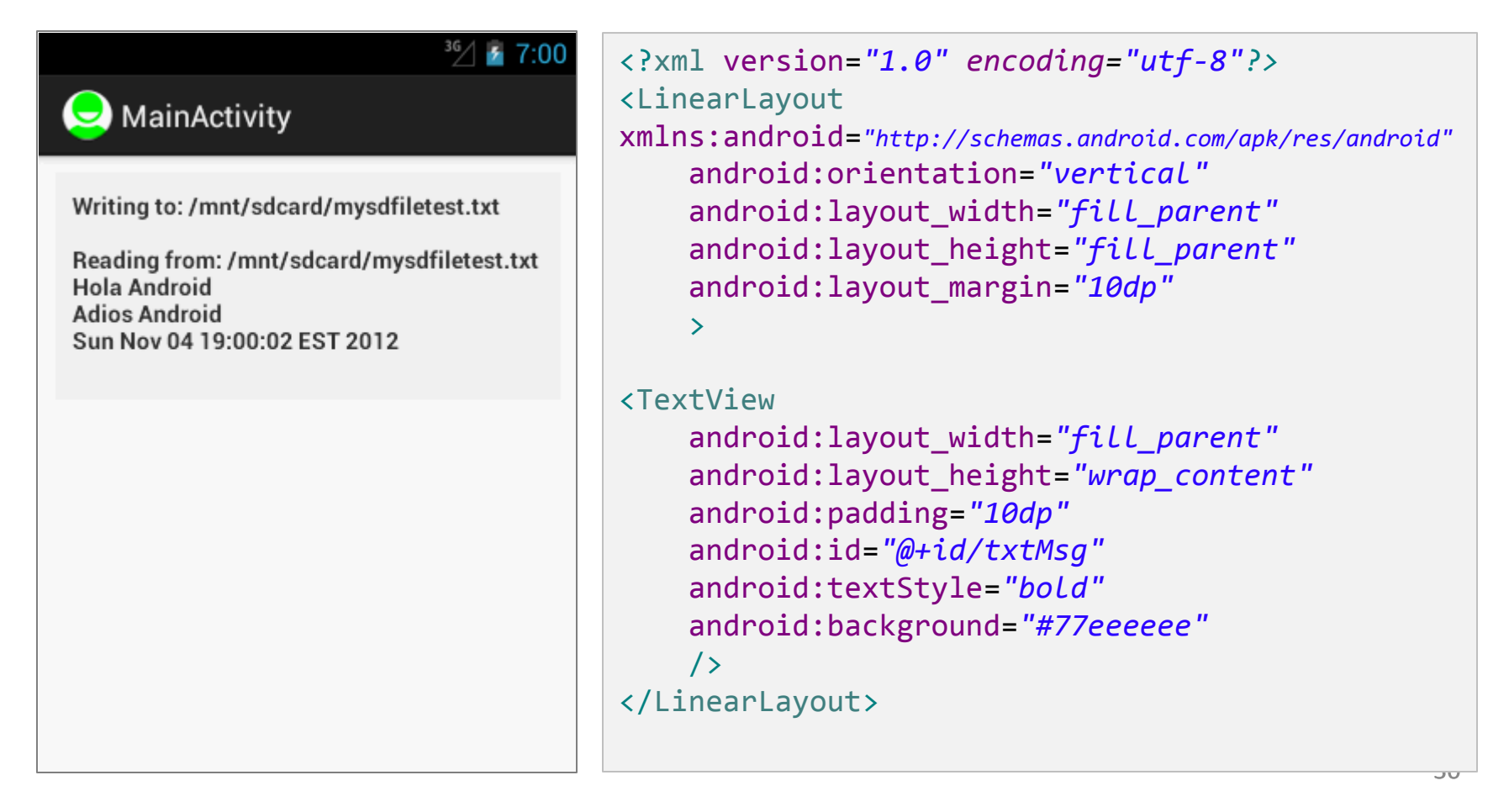

#### **Example 4.** Using Scanner/PrintWriter on External SD Files 2 of 3

```
public class File4Scanner extends Activity {
TextView txtMsg;
  @Override
   public void onCreate(Bundle savedInstanceState) {
       super.onCreate(savedInstanceState);
       setContentView(R.layout.main); 
       txtMsg = (TextView) findViewById(R.id.txtMsg);
       testScannedFile(); 
   }//onCreate
```
1

```
private void testScannedFile(){
  try {
     String SDcardPath = Environment.getExternalStorageDirectory().getPath();
     String mySDFileName = SDcardPath + "/" + "mysdfiletest.txt";
     txtMsg.setText("Writing to: " + mySDFileName);
     // write to SD, needs "android.permission.WRITE_EXTERNAL_STORAGE"
     PrintWriter outfile= new PrintWriter( new FileWriter(mySDFileName) );
     outfile.println("Hola Android");
     outfile.println("Adios Android");
     outfile.println(new Date().toString());
     outfile.close(); 31
```
#### **Example 4.** Using Scanner/PrintWriter on External SD Files 3 of 3

```
// read SD-file, show records.
  // needs permission "android.permission.READ_EXTERNAL_STORAGE"
        Scanner infile= new Scanner(new FileReader(mySDFileName));
        String inString= "\n\nReading from: " + mySDFileName + "\n";
        while(infile.hasNextLine()) {
           inString += infile.nextLine() + "\n";
        }
        txtMsg.append(inString);
        infile.close();
     } catch (FileNotFoundException e) {
        txtMsg.setText( "Error: " + e.getMessage());
     } catch (IOException e) {
        txtMsg.setText( "Error: " + e.getMessage());
     }
  }//testScannerFiles
}//class
```
#### **Example 4.** Comments

- 1. You want to use the method **Environment.***getExternalStorageDirectory().getPath()* to detemine the path to the external SD card.
- 2. A PrintWriter object is used to send data tokens to disk using any of the following methods: print(), println(), printf().
- 3. A Scanner accepts whitespace separated tokens and converts then to their corresponding types using methods: next(), nextInt(), nextDouble(), etc.

# **Questions ?**

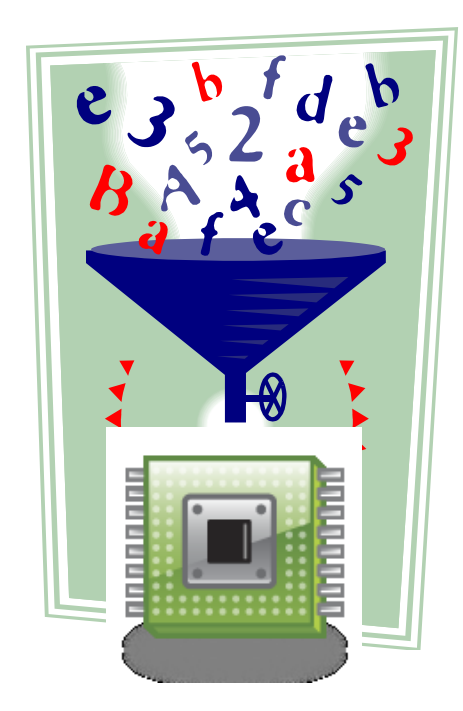